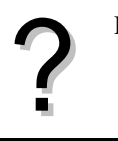

Déterminer les paramètres de la série statistique :

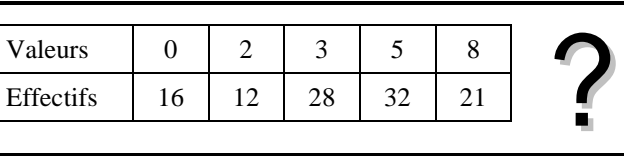

#### **Accès au mode statistique**

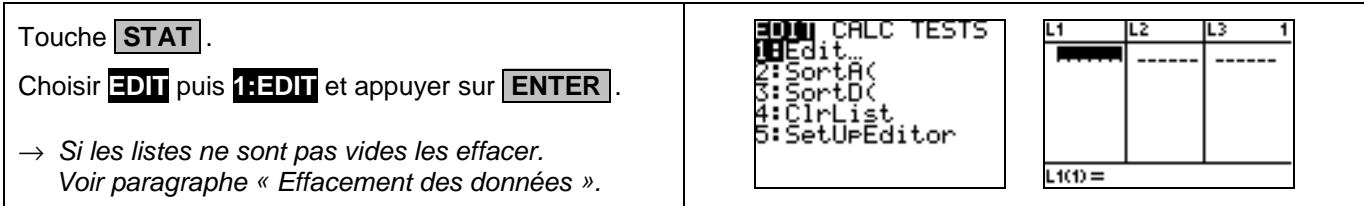

#### **Entrée des données**

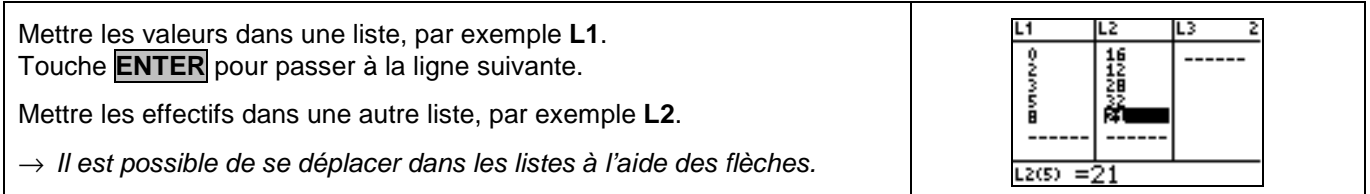

### **Affichage des résultats**

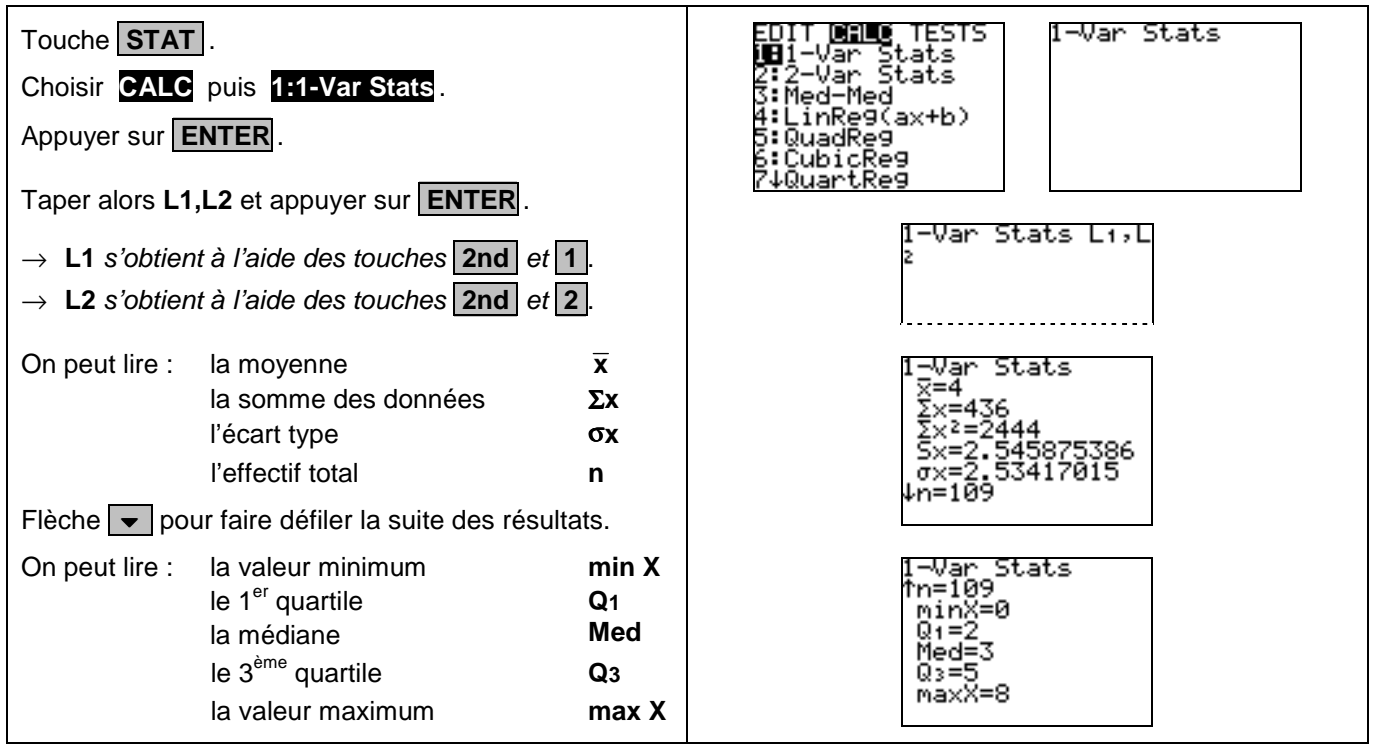

#### **Effacement des données**

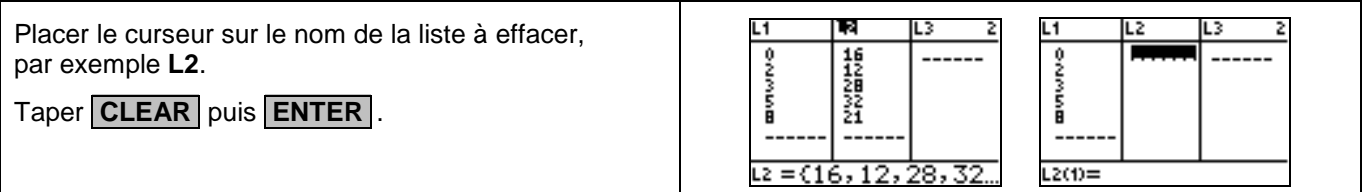

## ⇒ **Compléments**

### **Données brutes (sans effectifs)**

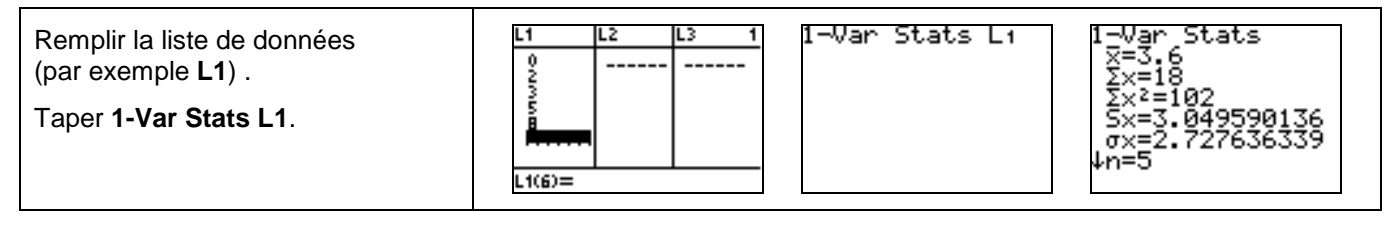

#### **Effacement des données – Autre méthode**

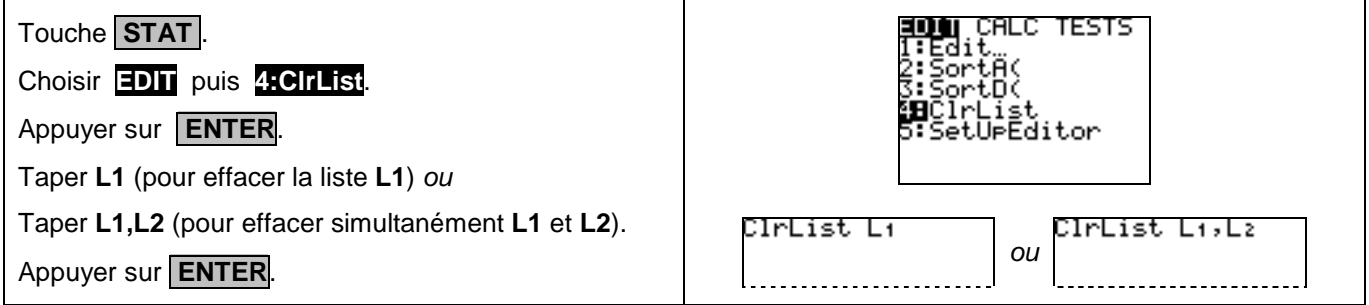

#### **Modifier le contenu d'une liste**

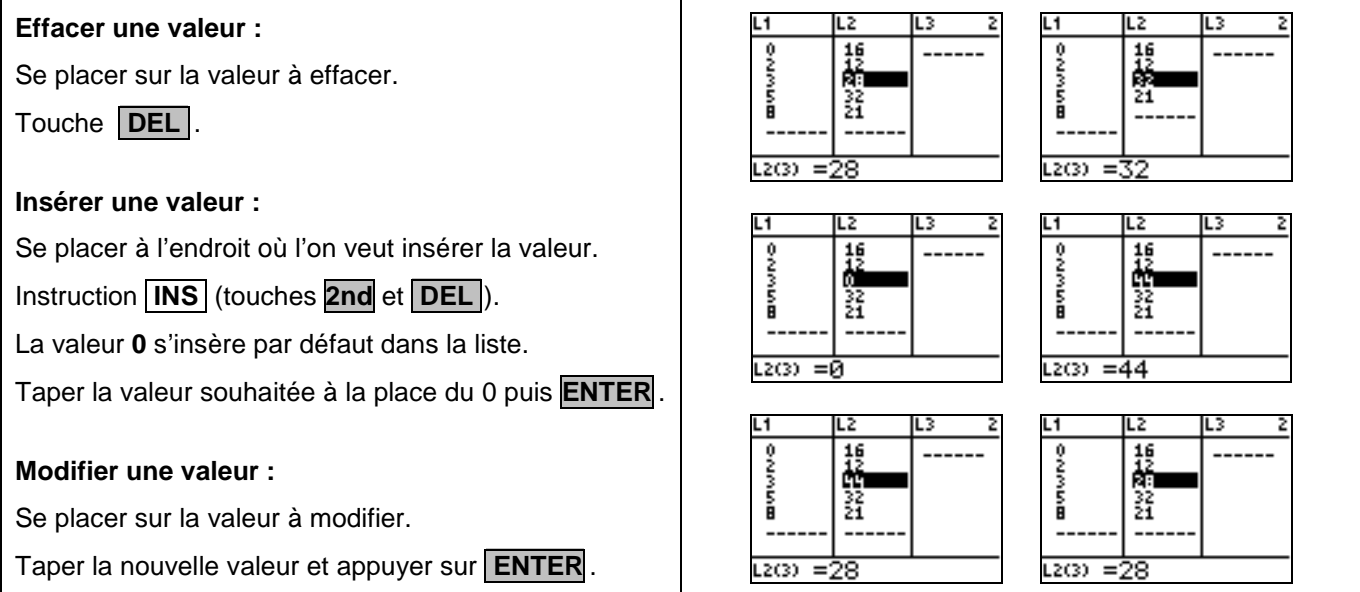

# ⇒ **Problèmes pouvant être rencontrés**

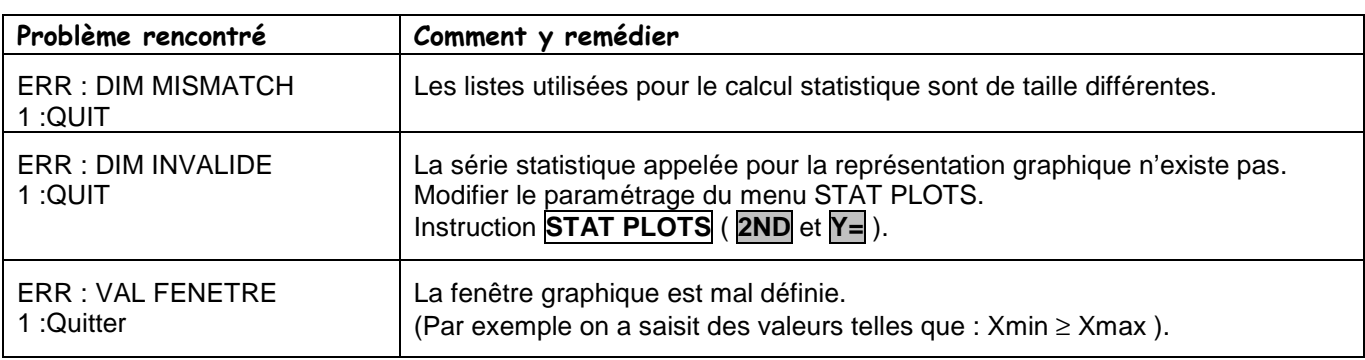

#### ⇒ **Commentaires**

#### **! Mode de calcul des quartiles**

Le mode de calcul des quartiles **Q1** et **Q3** n'est pas le même que celui préconisé dans les programmes. De ce fait, les résultats obtenus seront souvent différents des résultats attendus. Pour la calculatrice, **Q1** est la médiane des valeurs comprises entre minX et Med et **Q3** est la médiane des valeurs comprises entre Med et maxX.

#### $\leq$  **Signification du paramètre S<sub>X</sub>.**

Il s'agit de l'estimation de l'écart type d'une population dont la série de données saisies est un échantillon. Ce nombre est légèrement supérieur à l'écart type réel de la série de données.

 **! Attention à l'instruction variance** 

Elle s'obtient comme suit :

- Instruction **LIST** (touches **2nd** et **STAT** ) puis **MATH 8:variance** ;

ou - Instruction **CATALOG variance** .

Cette instruction ne donne pas la variance de la série de données saisies dans l'éditeur statistique. Elle considère la série entrée comme un échantillon d'une série plus large. En d'autres termes : variance $(L_1) = (S_X)^2$ .

 Si les listes ne sont pas rangées dans le bon ordre ou portent des noms autres que **L1**, **L2**, … utiliser l'instruction **SetUpEditor** ( **STAT 5:SetUpEditor** ) qui rétablit les noms de liste **L1** à **L6** dans les colonnes **1** à **6**.